## **Seite 351 Aufgabe 6**

## **Detaillierte Lösung für TI-84 PLUS**

Das Menü zur Erzeugung von Zufallszahlen erreicht man beim TI-84 PLUS mit der **MATH**-Taste **MATH DD (PRB) führt zu dem nebenstehenden Bildschirm.** 

Das Menü zu Berechnungen im Zusammenhang mit Listen beim TI-84 PLUS mit [LIST] [LIST] [IST] (MATH) führt zu dem nebenstehenden Bildschirm, in dem die Befehle für den Mittelwert und die Standardabweichung zu finden sind.

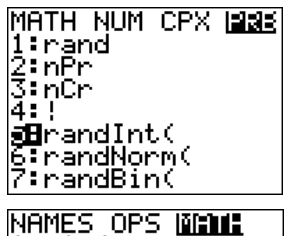

l:min()<br>2:max()<br>**Si**mean() annsan.<br>5:sum( lĕ: Frod( √st∂Dev(

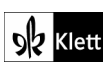